## **Importing works from a BibTeX file Introduction**

Using the BibTeX import tool, you can import your research works from systems that have not yet built a connection with ORCID.

ORCID do recommend that you use the works Search and Link wizards, or connections in private systems (such as your institution) to import works, rather than relying on BibTeX. Wizards reduce or eliminate data errors, enable reliable links between your ORCID iD and your works, and allow for the addition of contributor information with works (users can manually add their own contributor role but cannot add other contributors). Information about adding works using Search and Link wizards can be found at [Add works by direct import](https://support.orcid.org/hc/en-us/articles/360006973653)  [from other systems.](https://support.orcid.org/hc/en-us/articles/360006973653)

You will need to first make sure that you have the BibTeX files you want to upload saved on your computer. If you require help with this, see our page on [Managing your ORCID ID](https://www.gla.ac.uk/myglasgow/research/managingyourpublications/publicationsandresearchreputation/identifiers/orcid/).

## **Importing works from a BibTex file**

1. Start from the Works section on your [ORCID record page,](https://orcid.org/my-orcid) select **+**Add**,** then Add BibTeX**.**

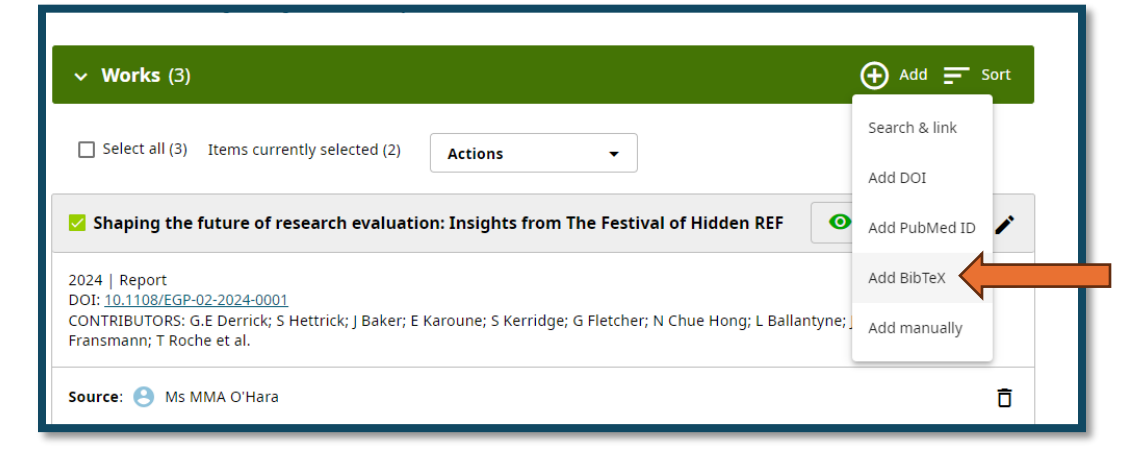

2. Click **"**Choose BibTeX file to import**"** to open the file menu, then select the BibTeX (.bib) file you want to import from your file drive.

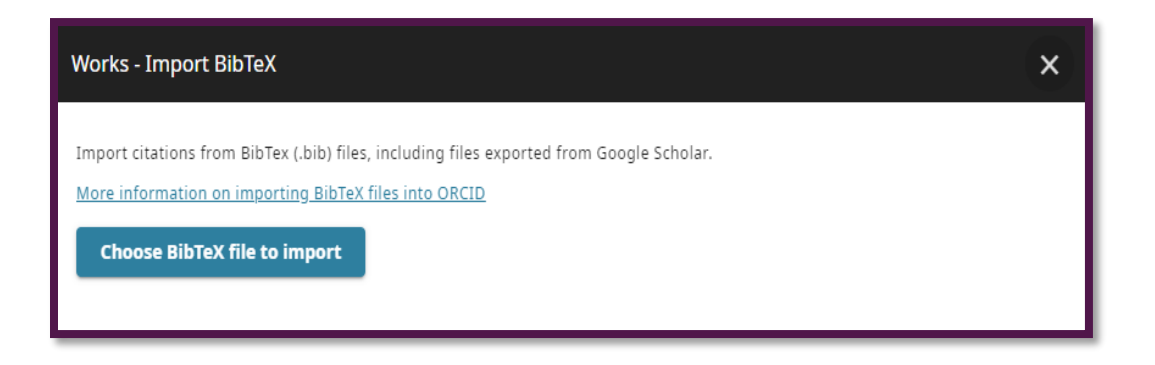

3. The publications from the file will appear in a list. Select those works which you would like to import, then click "Import work to your record**"** at the bottom of the page to import the selected works.

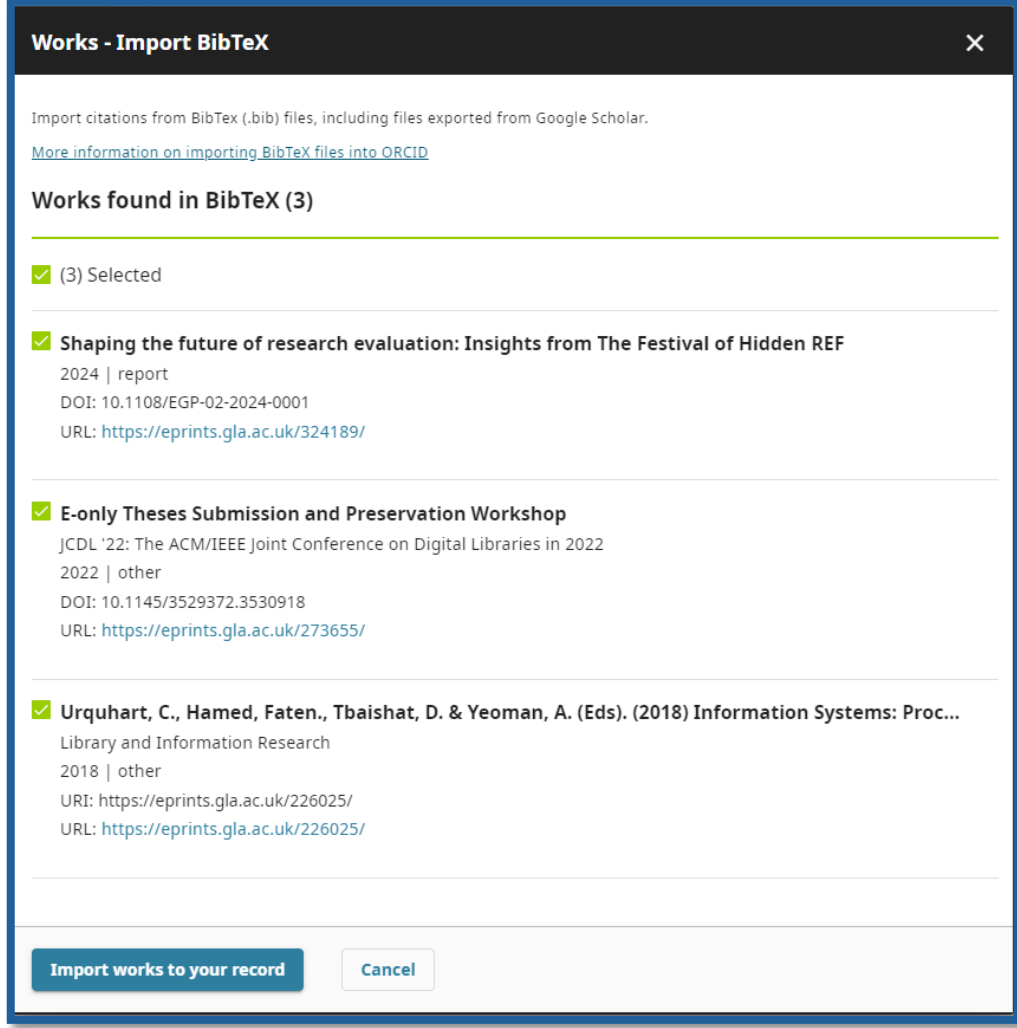

4. The imported publications will appear listed under Works in your record with your name listed as the source.

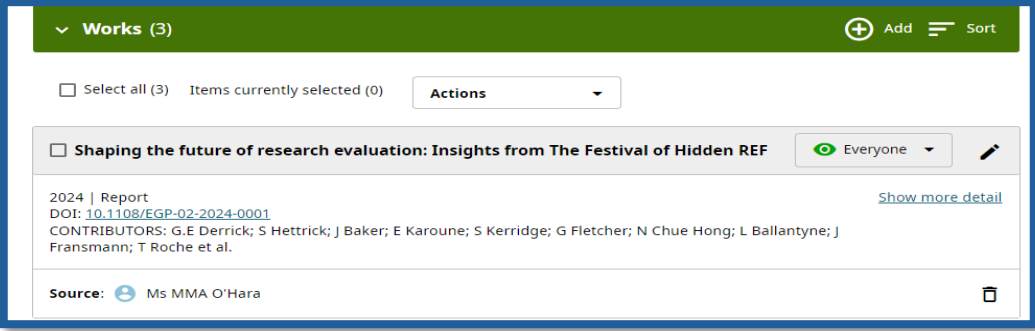

## **BibTeX import errors.**

The metadata exchanged via ORCID's BibTeX import/export feature is limited in comparison to that which is exchanged through the normal machine-to-machine connections built by our member organizations, such as our Search & Link wizards. We therefore recommend that you only use BibTeX to import/export works if there is no other option.

These are some known issues when importing works using BibTeX files:

**Non-standard BibTeX**: Not every system uses the same BibTeX standard; some systems also accept modified BibTeX. If you experience any import issues, try isolating the problematic citation by splitting the file in half and importing again. If you are unable to find the error, contac[t Research-Enlighten@Glasgow.ac.uk](mailto:Research-Enlighten@Glasgow.ac.uk) or [ORCID](https://orcid.org/help/contact-us) if you experience any issues and include details of the BibTeX file and the system you used to generate it.

**Limited grouping**: Works are grouped in your ORCID record based on unique identifiers. Since BibTeX only supports a limited number of identifiers (DOI, ISBN, ISSN), if your imported work does not include an identifier, it may not group on your record.

**Encoding issues**: Our BibTeX tool imports data as it is encoded in the BibTeX. Special characters may not import properly. Please contac[t Research-Enlighten@Glasgow.ac.uk](mailto:Research-Enlighten@Glasgow.ac.uk) or [ORCID](https://orcid.org/help/contact-us) if you experience any issues.

**Large files**: As of September 2018, the BibTeX import tool experiences issues with large (50+ citations) BibTeX files. We recommend splitting the file into multiple parts and again importing the file to resolve.

<span id="page-2-0"></span><sup>&</sup>lt;sup>1</sup> Information for this sheet provided by ORCID under a CC0 license.